United States Department of **Agriculture** 

Forest Service

**Intermountain Research Station**

General Technical Report INT-254

January 1989

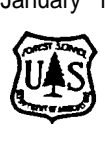

# 'Microcomputer Software System for **Generating Population** Statistics From Electrofishing Data-User's Guide for MicroFish 3.0

**John S. Van Deventer William S. Platts**

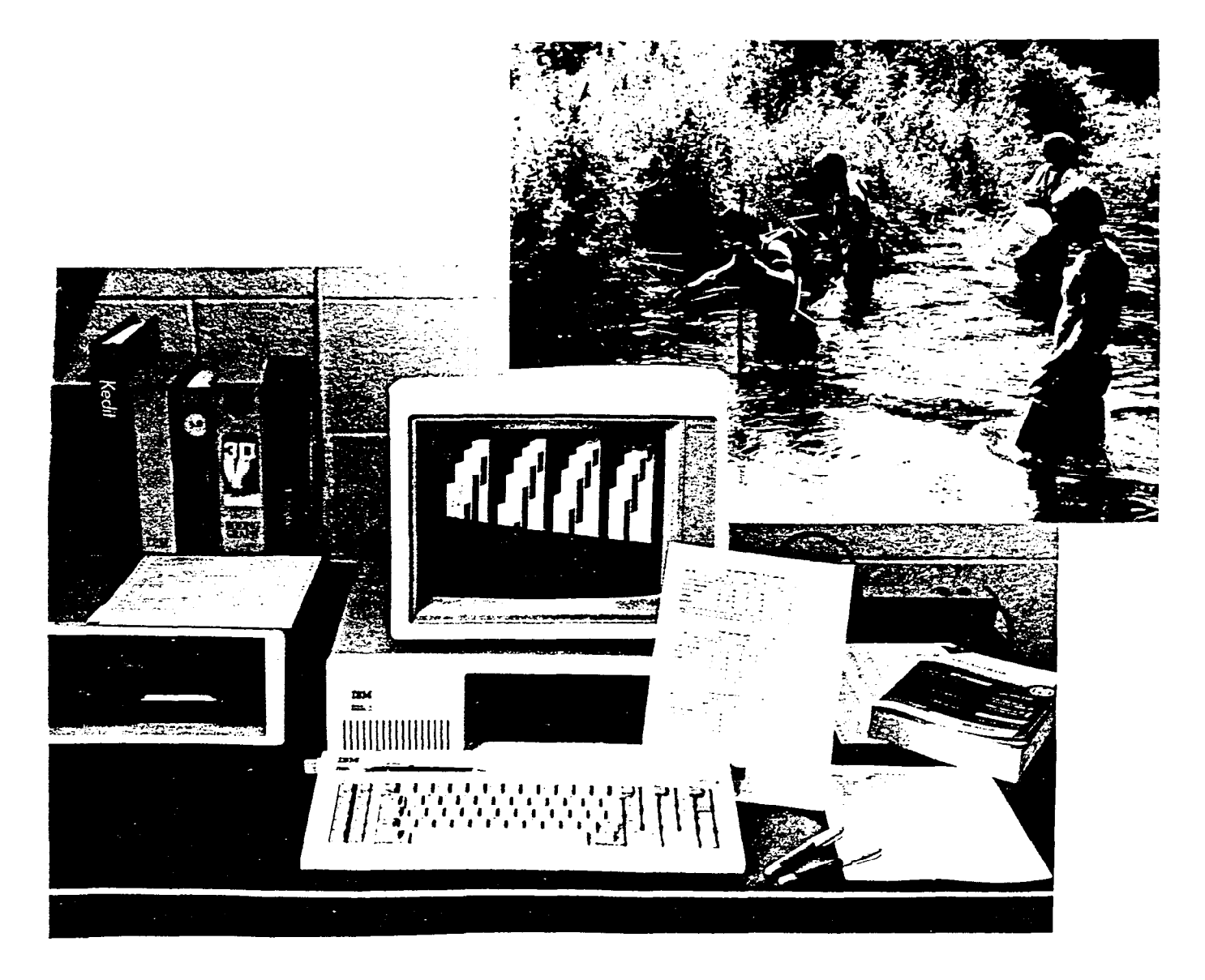

#### **THE AUTHORS**

JOHN S. VAN DEVENTER is a computer scientist for the Riparian-Stream Ecology and Management Project of the intermountain Research Station located at the Forestry Sciences Laboratory in Boise, ID. He received a B.S. degree in fisheries biology and M.S. degrees in natural resource management (specializing in statistics and information systems) from Humboldt State University. He is completing a Ph.D. degree in wildlife at the University of Idaho, with an emphasis in computer science and applied statistics. Previously he worked in data processing as a senior systems analyst for the Boise Cascade Corporation and for the Corporate Information Systems Division of the Morrison-Knudsen Company, Inc.

WILLIAM S. PLATTS (retired) was a research fishery biologist for the Intermountain Research Station located at the Forestry Sciences Laboratory in Boise, ID. He received a B.S. degree in conservation education from Idaho State University and M.S. and Ph.D. degrees in fisheries from Utah State University. He previously worked as a regional fishery biologist and supervisor in law enforcement with the Idaho Fish and Game Department, as an Idaho zone fishery biologist for the U.S. Forest Service, and as a consultant to the Surface Environment and Mining (SEAM) program. He has been in his present position since 1976.

#### **COPYING INFORMATION**

MicroFish 3.0 is available from the American Fisheries Society Computer Users Section. The cost is \$6 if you send a disk, \$10 if you don't send a disk. Disks sent must be 5<sup>1</sup>/4-inch and double-sided, double-density. Disks should be labeled with the sender's name and address and should be protected with cardboard or a disk mailer to prevent shipping damage. Contact:

Anthony Frank, Librarian USFWS Great Lakes Fishery Lab 1451 Green Road Ann Arbor, Ml 48105 (313) 994-3331

Once you obtain MicroFish, you may distribute the software to other users only under the following conditions:

- 1. The American Fisheries Society Computer Users Section (or the authors) must be provided the names and addresses of new users so update notices can be distributed.
- 2. The software must not be modified in any way.
- 3. A copy of this user's guide must accompany the software.
- 4. MicroFish must be distributed free of charge.

For questions concerning this application, you may contact the author at the following address:

Forestry Sciences Laboratory Intermountain Research Station USDA Forest Service 316 E. Myrtle Street Boise, ID 83702 (208) 334-l 457

*The use of trade or firm names in this publication is for reader information and does not imp/y endorsement by the U.S.Department of Agriculture of any product or service.*

> Intermountain Research Station 324 25th Street Ogden, UT 84401

# **CONTENTS**

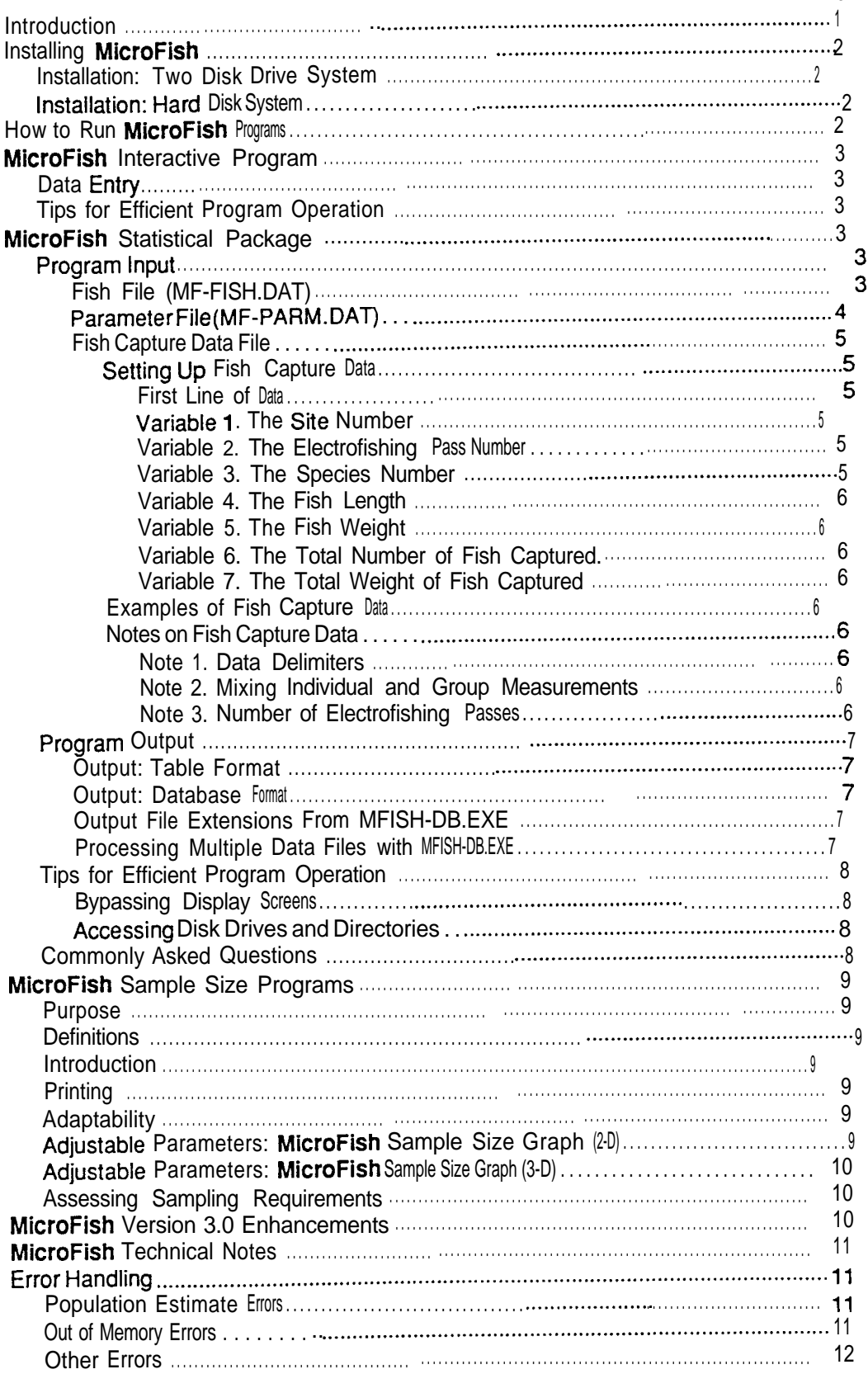

#### Page

j

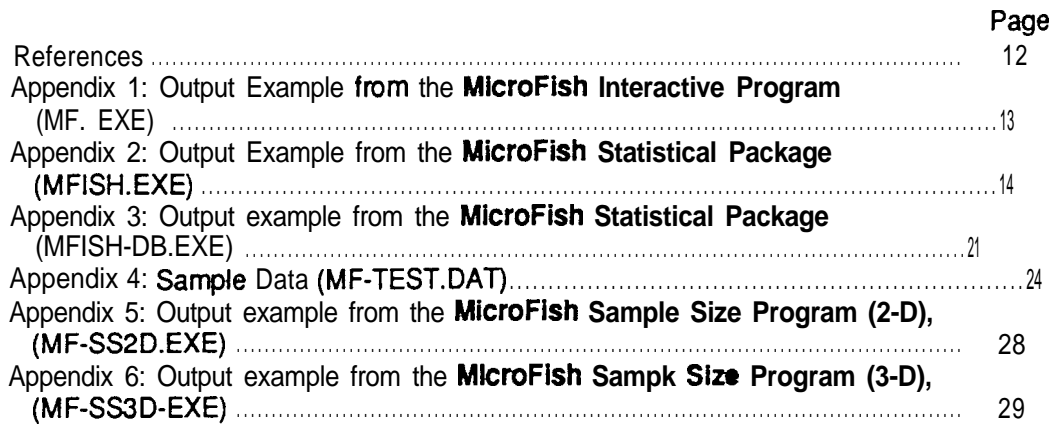

I

# **Microcomputer Software System for Generating Population Statistics From Electrofishing Data-User's Guide for MicroFish 3.0**

**John S. Van Deventer William S. Platts**

#### **INTRODUCTION**

I

**MicroFish** is a computer software system that processes electrofishing data obtained by the removal method. **MicroFish** consists of programs written in the BASIC language (compiled using Microsoft QuickBASIC 3.0) and is functional on all IBM personal computers and compatibles using DOS 2.0 or higher. MicroFish was introduced as the Fisheries Population and Statistical Package (FPSP) (Van Deventer and Platts 1985). The software includes:

**MicroFish Interactive** Program-This program (MF.EXE) calculates maximum-likelihood population estimates based on user input of fish capture data.

**MicroFish Statistical Package (Output: Table** Format)-This package of subprograms (MFISH.EXE) calculates maximum-likelihood estimates and a series of fisheries statistics including capture probabilities, lengths, weights, and biomass.

**MicroFish Statistical Package (Output: Database** Format&Performs the same calculations as the preceding package, except that output is in database format instead of table form.

**MicroFish Sample Size Program (2-Dimensions)—The two-dimensional** graph displayed by this program (MF-SS2D.EXE) indicates the number of electrofishing passes needed to achieve a desired level of precision. Computer graphics capabilities are required.

**MicroFish Sample Size Program (3-Dimensions)—The three-dimensional** graph displayed by this program (MF-SSSD.EXE) provides a conceptual foundation for the interrelationships among population size, catchability, electrofishing passes, and precision. Computer graphics capabilities are required.

Examples of output for programs MF.EXE, MFISH.EXE, MFISH-DB.EXE, MF-SS2D.EXE, and MF-SS3D.EXE are shown in appendixes 1, 2, 3, 5, and 6.

**MicroFish System Files-The** following files are included on the MicroFish diskette:

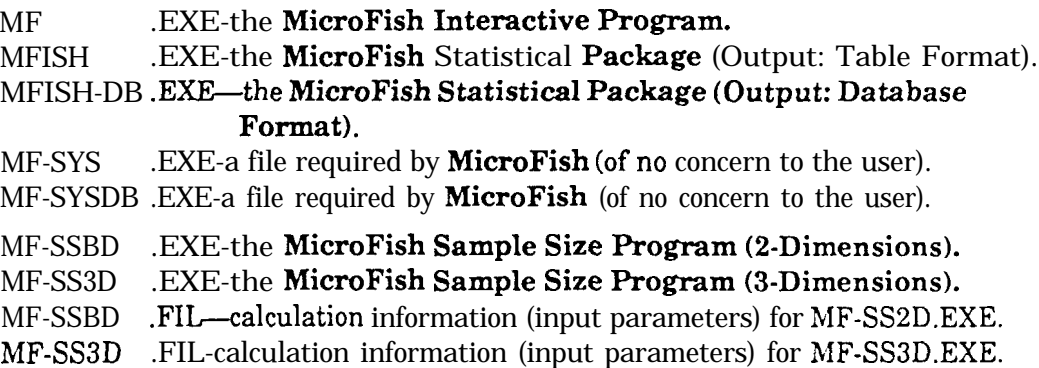

MF-TEST .DAT-a sample file of fish capture data. MF-FISH .DAT-a list of fish names and associated numeric codes. MF-PARM .DAT-a file of parameters that enhance program operation.

BRUNSO .EXE-the compiler runtime module (of no concern to the user).

#### **INSTALLING MICROFISH**

This section describes how to load **MicroFish** into *your* computer. If you haven't already done so, please make a backup copy of **MicroFish.** To make a backup, put the **MicroFish** diskette in your a: diskette drive and a blank, formatted diskette in the b: drive, then type:

*copy a.\*.\* b:* **OR** *diskcopy a: b:.*

Now you are ready to install **MicroFish.**

Place the **MicroFish** diskette in one drive and your data diskette in the other.

**Histanation:**<br>**Hard Disk System** Create a directory for **MicroFish** and copy the **MicroFish** files to it.<br>
Create a directory for **MicroFish** and copy the **MicroFish** files to it. (The following instructions assume your hard drive is labeled C:.)

- 1. Type: C: (make the C: hard disk drive the current drive.)
- 2. *Type: cd\* (make the root directory the current directory).
- 3. *Type: md\mf* (make a directory called MF for **MicroFish)**
- 4. Type:  $cd\rightarrow$  f (change the current directory to the MF directory).
- 5. Put the **MicroFish** diskette into the A: diskette drive.

6. *Type: copy a?.\** (copy **MicroFish** files to the C:\MF directory.)

Installation is now complete.

#### **HOW TO RUN MICROFISH PROGRAMS**

#### **EXAMPLE: MicroFish Interactive Program**

- 1. Type: MF <enter>
- 2. Strike any key to continue
- *3. Type: Salmon River <enter>*
- *4. Type: Rainbow Trout <enter>*
- *5. Type: 4 <enter>*
- *6. Type: 124 <enter> 61 <enter> 35 <enter> 14 <enter>*
- *7. Type: 0*

Results should be identical to output shown in appendix 1.

#### **EXAMPIX: MicroFish Statistical Package (Output: Tables)**

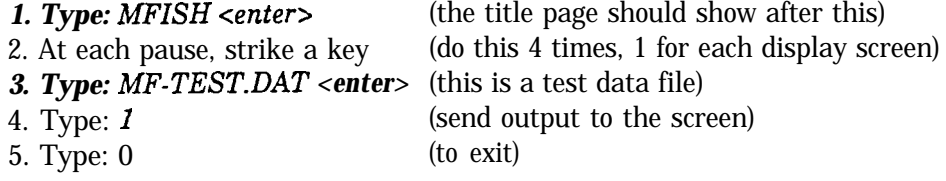

Results should be identical to output shown in appendix 2.

#### **EXAMPLE: MicroFish Statistical Package (Output: Database Format)**

- 1. Type: *MFISH-DB <enter>* (the title page should show after this) 2. At each pause, strike a key (do this 4 times, 1 for each display screen>
- 
- 3. *Type: 1* (run one data set)

# **Installation: Two** Disk Drive *System* That's all there is to it. **Installation:**

#### *4. Type: MF-TEST.DAT <enter>* (this is a test data file)

5. *Type: 1* (send output to current directory)

**A** results file, MF-TEST.RES, will be created which should be identical to information shown in appendix 3.

#### **EXAMPLE: MicroFish Sample Size Program (2-D)**

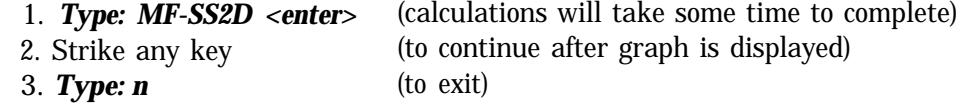

Results should be identical to output shown in appendix 5.

#### **EXAMPLE: MicroFish Sample Size Program (3-D)**

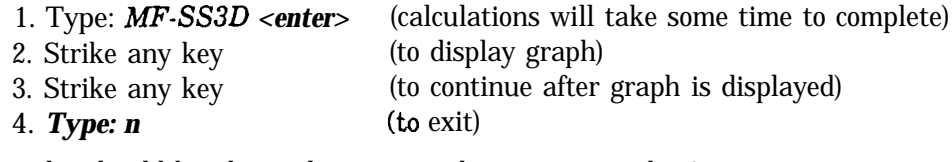

Results should be identical to output shown in appendix 6.

**Data Entry**

## **MICROFIS'H lN'TER.ACTlvE PROGRAM**

The **MicroFish Interactive Program** (program MF.EXE) receives data from user input. There are no external files accessed by this program.

# **Tips for Efficient Operation**

**Program** 1. Entering stream and species names are optional. Press <enter> to bypass Consention

2. After program execution, 2 yes or no  $(y \text{ or } n)$  questions ask the user if the results are to be printed and if the program is to be exited. Printing and exiting occur Q& if a Y (or a y) are entered. So, pressing any key (or *<enter>) gives* a "no" response to these questions.

# **Program Input MICROFISH STATISTICAL PACKAGE**

**The MicroFish Statistical Package** (programs MFISH.EXE and MFISH-DB.EXE) requires three sets of data input: (1) a fish file called MF-FISH.DAT containing numeric codes and fish names; (2) a parameter file called MF-PARM.DAT that can be used to enhance program operation, including detection of data errors; and (3) one or more fish capture data files. In the latter case the data files are named by the user. MFISH.EXE allows only one fish capture data file; MFISH-DB.EXE can process multiple files simultaneously.

Data files may be created with whichever line editor, text editor, word processor, etc., you have at your disposal. The data files must be saved as DOS text files (ASCII files). Some packages (for example, spreadsheets and word processors) save files under their own format, not as DOS files. In such cases be sure to use the EXPORT or TEXT IN/OUT capabilities to save files in a DOS format. The three re-**FISH FILE** quired data files are described-in detail below.

**(MF-FISH.DAT)** This file should be created by the user to contain numeric codes that identify fish species. Each numeric code is followed by a comma and then by the actual fish name. MF-FISH.DAT *currently* looks like this:

- 1, Salmon: Chinook
- 2, Trout: Rainbow
- 3, Trout: Brook
- 4, Trout: Bull
- 5, Trout: Cutthroat
- 6, Trout: Brown
- 10, Sucker
- 11, Sculpin
- 100, Whitefish
- 101, Dace

The fish species code must be a whole number from 1 to 1000, inclusive. *The maximum length of the text description of the species cook is 16 characters (excess* characters are truncated). If the species code in the fish capture data file fails to contain a corresponding species code in MF-FISH.DAT, an error message will be displayed during execution of the **MicroFish Statistical Package.**

This file need not be modified if the species listed above are those that are encountered by the user. Modify this file as needed to accommodate your specific needs. The user is strongly encouraged to maintain consistency among fish capture data files with regard to the numeric codes used for identifying fish species.

Because the database output option exists (with MFISH-DB.EXE), the naming of fish becomes more important. When combining multiple database files into one large file, it is often useful to sort by fish names in order to group individual species information. If species names are preceded by group names (for example, trout) then fish groups can be sorted together as well.

**PARAMETER FILE** Under normal circumstances, this file should remain as is, without user modifica-<br>(MF-PARM.DAT) tion The file contains some user-adjustable parameters that may aid program option. The file contains some user-adjustable parameters that may aid program operation or data error detection. File MF-PARM.DAT looks like this:

> 179 Y N scm: 5 1.5 5000

**Parameter 1** is the ASCII character for the vertical bar that appears on MFISH.EXE output. A table of ASCII codes exists in the appendix of your BASIC manual. Some printers are not capable of printing ASCII character 179. In such cases change the *179* in line 1 to 73, which refers to an "I".

**Parameter** 2 is a parameter that controls error checking and validation of fish capture data. If you are 100 percent certain that your data have been entered in the correct format, you may change this parameter to N for somewhat faster program operation.

**Parameter 3** controls the ability of MFISH.EXE to display contents of data files as they are read in. This may be useful for detecting data entry errors. The default for this line is an N. Changing line 3 to a Y causes data to be displayed as they are read into the **MicroFish Statistical Package.**

**Parameter** 4 operates in conjunction with parameter 3. If line 3 is changed to Y, indicating input data should be displayed, then line 4 controls the output destination. The default of *scrn:* in line 4 routes displayed data to the screen. Changing line 4 *to lpt1*: routes the output to the line printer. Changing line 4 *to data-in.lst* (or any other valid file name) directs output to a DOS file.

*Parameter 5* stops the maximum-likelihood estimator from going into an infinite loop caused by a severely nondescending number of fish captured on subsequent electroflshing passes. The default of 5 stops the population estimate at five times the total catch.

*Parameter* 6 operates in conjunction with parameter 5. If the population estimate calculation is terminated then the population estimate is arbitrarily reset to 1.5 (the default value) times the total catch. Parameter 6 should be less than parameter 5.

To illustrate, assume the total catch equals 100 fish and parameters 5 and 6 are at their default values of 5 and 1.5, respectively. If a nondescending removal pattern of fish had taken place, the population estimate calculation would be terminated at 5 times the **total** catch (500) and would be reset to 1.5 times the total catch  $(150)$ .

**Parameter** 7 is an estimate of the maximum number of observations (lines of data) in the fish capture data file for the purpose of memory allocation in the **MicroFish** Statistical **Package.** If you have data sets exceeding the default value of 5,000 observations, then a "Subscript out of range" error will result. In this case, simply change parameter 7 to **a** higher number than the actual number of observations encountered.

FISH CAPTURE Fish capture data files are designed to be as simple as possible, patterned after<br> **DATA FILE** an electrofishing tally sheet. Detailed data instructions are given below. Perhap **DATA FILE** an electrofishing tally sheet. Detailed data instructions are given below. Perhaps the quickest way to learn the data configuration, however, is to look at the sample file provided (see appendix 4). The example file of fish capture data is called MF-TEST.DAT.

**Setting Up Fish First Line of** Data-This line (called the header record) should contain study **Capture Data** area information necessary to distinguish this data set from others. The informaarea information necessary to distinguish this data set from others. The information will appear on table form output (from MFISH.EXE), but not in database files (created by MFISH-DB.EXE). Three examples are below:

> So. Fk. Salmon River, Idaho, 5/12/88 Rush Creek, CA Fall, 1988 Third study area, test data

After the header record, subsequent lines of data pertain to captured fish. If individual fish are weighed and measured during electrofishing, then each line (record) in the data set corresponds to an individual fish. Generally, five variables (fields) are expected on each line of data. If fish are counted and weighed in groups then two additional fields are required. If no fish are caught on an electrofishing pass then only three fields are required.

**Variable 1.** The **Site** Number-This is the number of the site where the fish was captured. It must be an integer from 1 to the maximum number of sites in sequential order (don't skip numbers). That is, if only one study site is being analyzed in the data set, then the number 1 must be present throughout the length of the data file. If three study sites were electroflshed, then **MicroFish** expects the numbers 1,2, and 3 to be present somewhere in the first column of data.

**Variable 2. The Electrofishing Pass** Number-If four electrofishing passes were made, then this number would be a 1, 2, 3, or 4, depending on which electrofishing pass the fish was caught.

**Variable** 3. The Species **Number—A** species number should be entered here to identify the fish captured. Valid species numbers are from 1 to 1,000. Each species number must correspond to a fish name listed in the file MF-FISH.DAT. Note that species numbers in the sample fish capture data file MF-TEST.DAT (appendix 4) are 2,3, 10, and 11, corresponding to Rainbow Trout, Brook Trout, etc., from the file of fish names, MF-FISH.DAT. If no fish were caught on the electrofishing pass, enter a 0 for species number and leave the remaining variables blank. (Actually, this last case is required only when the pass is the last in **a** series of removals, such as the third of three passes.)

**Variable 4. The Fish** Length-If a value exists, millimeters are expected. (Any units can be used for length and weight, but condition factors will be valid only with millimeters for length and grams for weight, the way the program is set UP.)

**Variable 5. The Fish** Weight-If a value exists, grams are expected.

[Variables 6 and 7 are optional. If for some reason each individual fish was not weighed and measured, then the option of group analysis exists. A unique group must be defined for each species encountered on each electrofishing pass. If individual measurements were performed, these variables can be left blank.1

**Variable 6. The Total Number of Fish Captured—If** this option is used then variables 4 and 5 <u>must</u> contain periods instead of length and weight measurements. Periods signify missing values.

**Variable 7. The Total Weight of Fish Captured-If** this option is used then variables 4 and 5  $_{\text{must}}$  contain periods instead of length and weight measurements. If neither group weights nor individual weights were taken then put a period in the place of variable 7.

**Examples of Fish** The following examples illustrate the four allowable types of data lines (not **Capture Data** counting the header record): counting the header record):

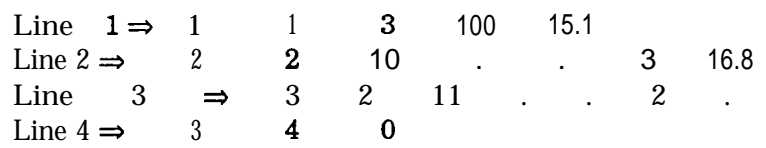

Line 1 identifies a fish captured from study site 1 on the first electrofishing pass. The species number of 3 indicates from file MF-FISH.DAT that a brook trout was captured. The fish was 100 millimeters in length and weighed 15.1 grams.

*Line* 2 refers to a group of fish captured. Note that variables 4 and 5 contain periods indicating missing values (no individual fish measurements). This group of fish was captured from study site 2 on the second electrofishing pass. Species number of 10 refers to suckers according to file MF-FISH.DAT. Three suckers were captured with a group weight of 16.8 grams.

Line 3 identifies fish captured in study site 3 on the second electrofishing pass. Species number 11 refers to sculpin. Two fish were captured. No group weight was taken.

*Line* 4 represents a special situation. In study site 3 on electrofishing pass 4 no fish were captured. In such cases a zero should be entered for the species number. No length and weight information should be entered. A species number of zero is the only species number that will not have a corresponding species name in the file of fish names, MF-FISH.DAT. This special record type is only required when no fish are caught in the entire study area on the last of a series of removals (it signals **to MicroFish** how many electrofishing passes were made).

**Note 1. Data Delimiters-All** variables need to be separated by at least one blank space (or a comma, or both). Do not put blank lines in the data.

Note **2. Mixing Individual and Group Measurements-The MicroFish Statistical Package** is not capable of performing calculations on a data set in which a single species has a mixture of individually weighed fish and fish weighed in groups. Species A may have grouped measurements and Species B may have individual fish measurements in the same data set, but don't mix individuals and groups within the same species.

**Note 3. Number of Electrofishing Passes-The MicroFish Statistical Package** is capable of comparing several study sites within a study area. The

#### **Notes on Fish Capture Data**

same number of electrofishing passes must be made at each site in a data set. The largest electrofishing pass number in the data is assumed to be the number of passes at each site.

#### **Program Output**

**OUTPUT: TABLE** MFISH.EXE is capable of outputting fisheries population estimates and statistics **FORMAT** in tabular form to the screen, to a line printer, or to a data file. (See appendix 2.) in tabular form to the screen, to a line printer, or to a data file. (See appendix 2.)

**OUTPUT: DATA-** MFISH-DB.EXE creates output data files only. Output files can be sent to any **BASE FORMAT** disk drive or directory designated by the user. The following file definition descri disk drive or directory designated by the user. The following file definition describes the output format from program MFISH-DB.EXE:

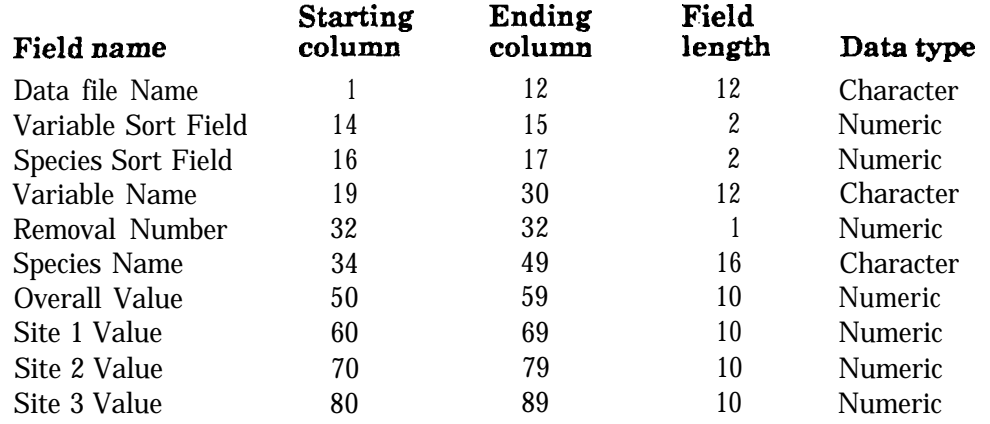

There will be a minimum of one site listed in the output. The output will vary in length, depending on the number of sites sampled. Each site adds 10 characters to the output record length. (See appendix 3.)

**OUTPUT FILE** All MFISH-DB.EXE output results are automatically given a ".RES" file name ex-<br>**EXTENSIONS** tension. For example, if a file named **FISH1988.DAT** is used as input then the retension. For example, if a file named **FISH1988.DAT** is used as input then the results file will be labeled FISH1988.RES.

**PROCESSING** MFISH-DB.EXE allows one to process several data sets at once or one at a time. If processing several data sets, a file must be created containing a list of data file names. The data in this list will be processed sequentially. For example, assume the file FISHDATALST contains a list of the following fish data files that reside in the DAT87 and DAT88 directories on the C: disk drive:

> C:\DAT87\F87-IDAH.DAT C:\DAT87\F87-OREG.DAT C:\DAT87\F87-WASH.DAT C:\DAT88\F88-IDAH.DAT C:\DAT88\F88-OREG.DAT C:\DAT88\F88-WASH.DAT

When MFISH-DB prompts

l-Run one data set 2-Run more than one data set

press "2". The user is then prompted

Enter the name of the file containing data file names:

*Now* type *FLSHDATA.LST center>,* or whatever name you've chosen for the file you created with the list of fish data file names. Output for all six files will be generated.

# **FROM MFISH-DB.EXE**

**MULTIPLE DATA FILES WITH MFISH-DB.EXE**

[Hint: To facilitate creation of data file lists use a DOS "piping" command. For example, typing *DIR \*.DAT > FISHDATA.LST* creates a file called  $\texttt{FISHDATA.LST}$  consisting of all files with a ".DAT" extension. Use an editor to "clean up" nonessential information from this newly created list of data file names.1

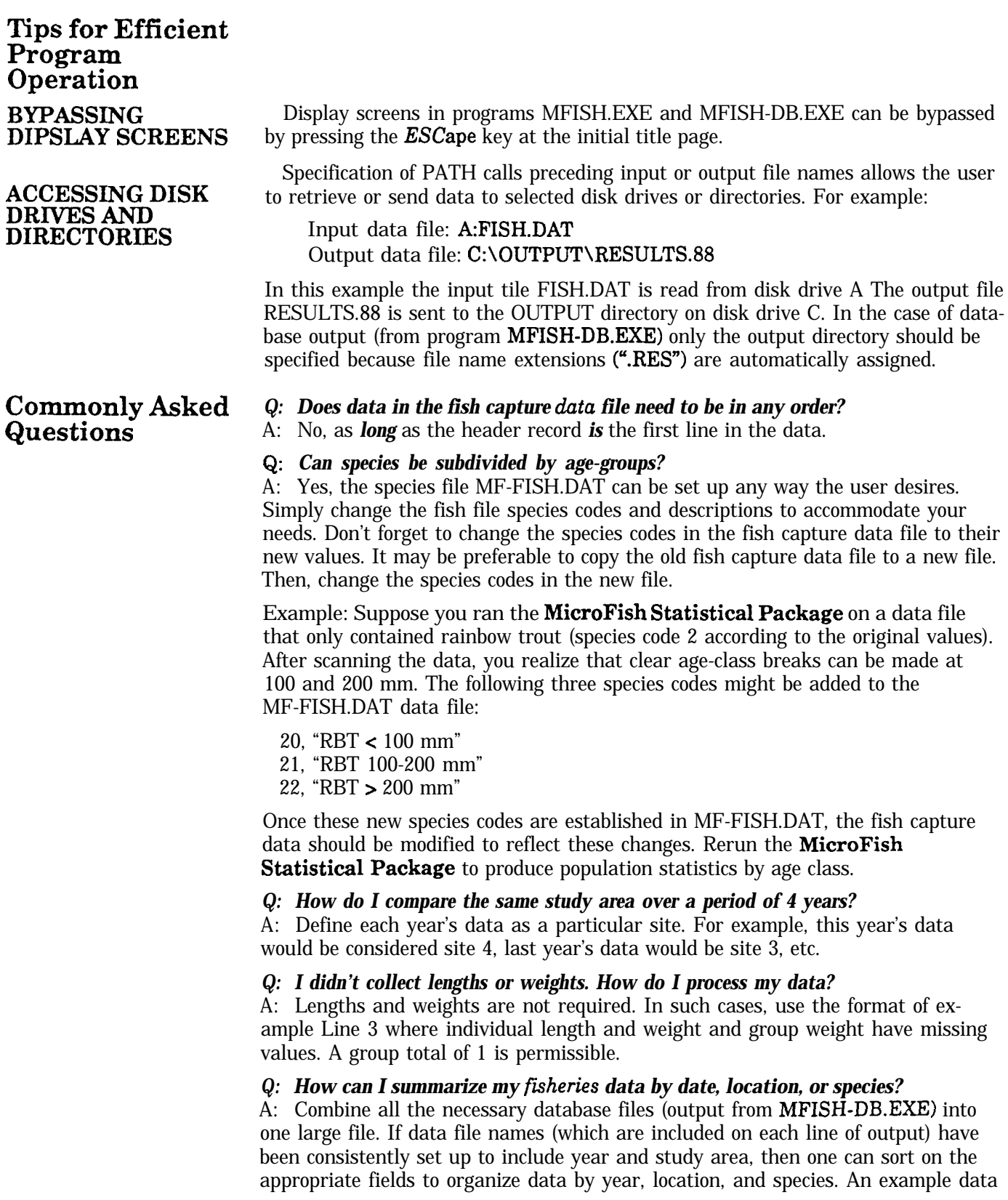

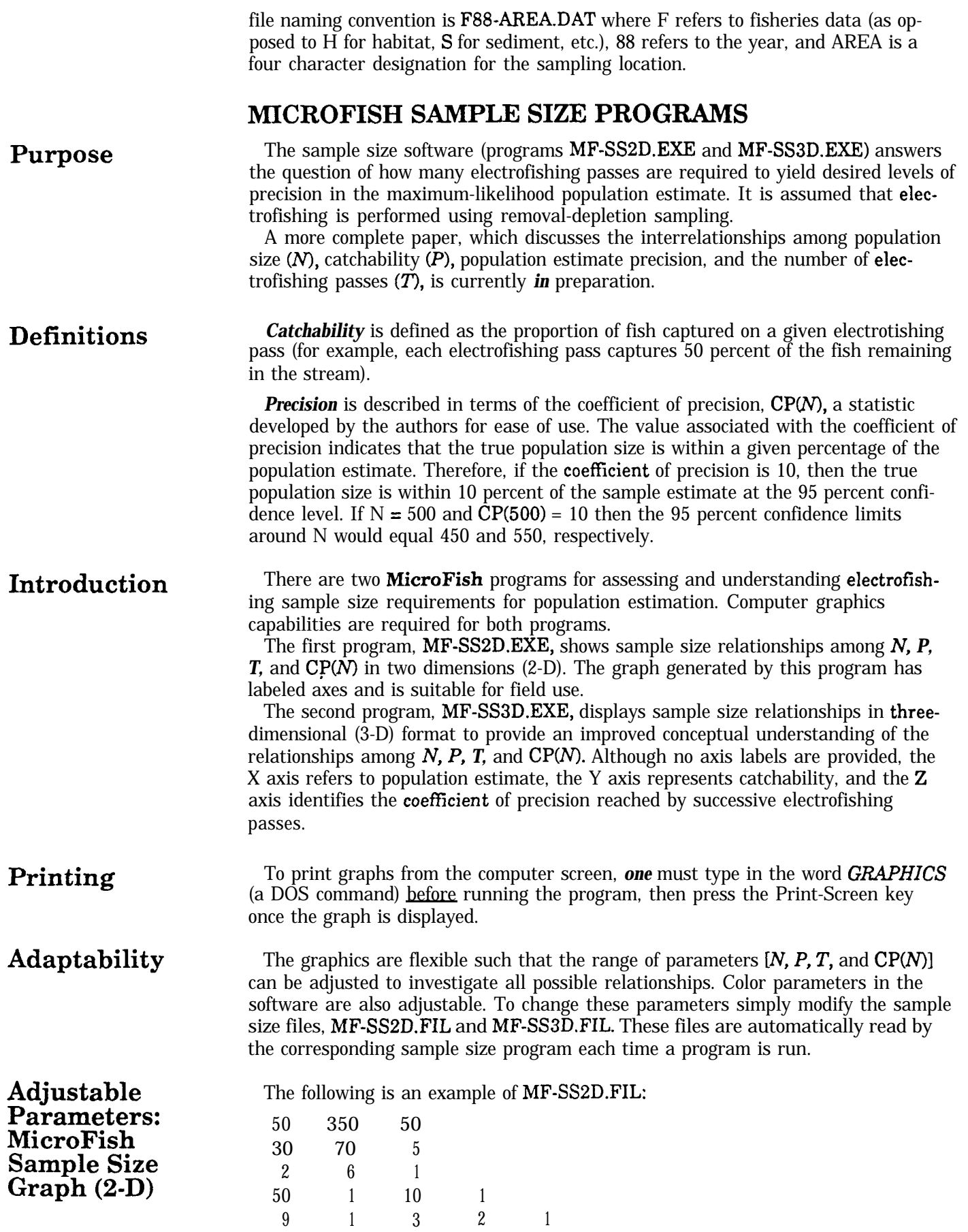

Line 1 sets the range of population estimates from 50 to 350 in increments of 50. Line 2 sets catchability from 30 percent to 70 percent in 5 percent increments. Line 3 sets the number of electrofishing passes from 2 to 6 in increments of 1 (two passes minimum are required).

Parameter 1 of Line 4 sets the maximum  $\mathbb{CP}(N)$  at 50. Parameter 2 should equal 1 to display CPU9 scales, zero to suppress scales. Parameter 3 sets the number of increments to be made on the  $CP(N)$  scale. In the case shown above, precision levels up to  $\text{CP}(N) = 50$  will be shown in 10 increments  $(0, 5, 10, \ldots, 50)$ . Parameter 4 displays precision lines behind display bars if the parameter value is 1. These lines are suppressed if parameter 4 is 0.

On Line 5, parameter 1 sets the background color (text mode) for the axis labels. Parameters 2 through 5 set the colors (graphics mode) for palette, graph background color, border color, and scale line color, respectively. Graphics mode colors range from 0 to 3. Refer to an IBM (or compatible) Basic manual.

The following is an example of MF-SSSD.FIL:

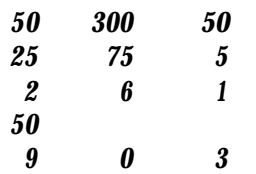

The MF-SSSD.FIL is exactly analogous, except that fewer adjustable parameters are present in line 4. Line 5 lists background color, palette, and line color.

**Assessing Sampling Requirements**

**Adjustable Parameters: MicroFish Sample Size Graph (3-D)**

> To estimate electrofishing sample size it is necessary to make rough predictions of N and *P* and to choose a desired precision level. The likelihood of meeting precision goals during actual sampling will be increased if the estimates for N and *P* are conservative (lower than the true values).

If one species of the sampled population is of particular interest, the values of N and *P* for that individual species should be used when determining the number of electrofishing passes needed.

Sample size graphs are displayed with several groups of columns, one group for each population estimate. Each group of columns represents the *range* of catchabilities specified by the user. Find the most appropriate values of N and *P* **on the** graph, then proceed vertically up the column until you reach the desired precision level listed on the left-hand axis. The color of the bar at that point indicates the number of electrofishing passes required to reach that precision level given the values of N and *P.* This is the number of electrofishing passes that should be made in the field.

#### **MICROFISH VERSION 3.0 ENHANCEMENTS**

1. The **MicroFish Statistical Package (Database Format),** MFISH-DB.EXE, enables **MicroFish** output to be readily used by other commercial packages. In effect, the output from MFISH-DB.EXE can be imported directly into graphics packages, database managers, spreadsheets, etc.

2. MFISH-DB.EXE permits multiple data file processing.

3. Biomass calculations are performed. Relative percentages of biomass are calculated by species and site.

4. The database format facilitates output file management, file integration, and file coordination.

#### **MICROFISH TECHNICAL NOTES**

**MicroFish** programs perform maximum-likelihood population estimates based on the number of fish captured on each electrofishing pass (Van Deventer and Platts 1983). Under certain circumstances **a** maximum-likelihood calculation is not possible (see the Error Handling section).

Values of the Student's  $t$  distribution used in confidence intervals are taken to 3 decimal places for 100 and fewer degrees of freedom; 2 decimal places for less than 100 degrees of freedom. When the population estimate lower confidence interval is less than the total catch, the lower CI is set equal to the total catch. In this case the **MicroFish Interactive Program** will issue **a** message. The **MicroFish Statistical Package** will not.

The DOS operating system provides three key sequences that are useful with any program:

Cntl-NumLock-These two keys pressed simultaneously halt the "scrolling" of information on the screen. Pressing any key resumes the scrolling.

Cntl-Break-Terminates program execution at any time.

Alt-Cntl-Del-Terminates all operations and reboots the computer.

### **ERROR HANDLING**

**Population** Maximum-likelihood estimation is not possible in four situations:<br>**Estimate Errors** 1. if a total of 1 fish is caught on all passes,

- **Estimate Errors** 1. if a total of 1 fish is caught on all passes,
- 2. if all fish are caught on the first pass,
- 3. if there is a severely nondescending removal pattern, or
- 4. if no fish were caught in the sampling site.

The **MicroFish Statistical Package (Database Format)** will list error numbers in the output file. **The MicroFish Statistical Package (Table Format)** will display the following error messages on the screen when a maximum-likelihood population estimate cannot be calculated:

- \*l\* No maximum likelihood estimate generated. Reason: only 1 fish caught in all removals.
- \*2\* No maximum likelihood estimate generated. Reason: all fish caught on first pass.
- \*3\* Maximum likelihood estimate terminated at 5 times the total catch. Estimate has been arbitrarily reset to 1.5 times the total catch according to MF-PARM.DAT. Population estimate termination was caused by a nondescending removal pattern. Results should not be considered reliable.
- \*4\* No maximum likelihood estimate generated. Reason: no fish captured.

In the first, second, and fourth cases the population estimate is set equal to the total catch. Statistics associated with capture probability are set to zero. How **MicroFish** handles the third case is discussed in the "PARAMETER FILE (MF-PARM.DAT)" section of the user's guide (see parameters 5 and 6).

Two of these situations are illustrated by running the example data, MF-TEST.DAT, where removal patterns are flagged and warning messages are issued.

An "out of memory" error will occur if your computer doesn't have enough memory for both the program and the data. If you have a RAM disk or any other memory-resident modules, reboot your computer without loading them. If that doesn't work, reduce parameter 7 in the MF-PARM.DAT file from the default value of 5,000 down to the number of data lines your fish capture data actually have and rerun the **MicroFish Statistical Package.**

**Out of Memory**

**Errors**

**Other Errors** Data entry errors and improper data formatting are the two biggest problems encountered by **MicroFish** users. Should you encounter an error, try the diagnostic aids recommended in the "PARAMETER FILE (MF-PARM.DAT)" section. Also, sort a copy of your data and check for (1) non-sequential assignment of site numbers (other than  $1, 2, 3$ , etc.), (2) species weights of zero, and (3) mixture of individual and grouped measurements within **a** single species. Any of these three conditions will cause the program to terminate.

If all else fails, contact the authors for help.

## **REFERENCES**

- Van Deventer, J. S.; Platts, W. S. 1983. Sampling and estimating fish populations from streams. Transactions of the North American Wildlife and Natural Resources Conference. 48: 349-354.
- Van Deventer, J. S.; Platts, W. S. 1985. A computer software system for entering, managing, and analyzing fish capture data from streams. Res. Note INT-352. Ogden, UT: U.S. Department of Agriculture, Forest Service, Inter-mountain Research Station. 12 p.

#### **APPENDIX 1: OUTPUT EXAMPLE FROM THE MICROFISH INTER-ACTIVE PROGRAM (MF. EXE)**

stream: South Fork Salmon River species: Rainbow Trout

Removal Pattern: 124 61 35 14 Total Catch  $=$  234 Population  $Estimate = 249$ chi Square = 0.675<br>Pop Est Standard Err = 0.164 Lower Conf Interval = 236.858

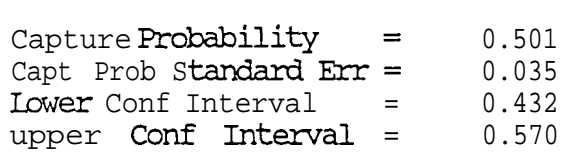

Upper Conf Interval = 261.142

 $\ddot{\phantom{a}}$ 

#### **APPENDIX 2: OUTPUT EXAMPLE FROM THE MICROFISH STATISTICAL PACKAGE (MFISH.EXE)**

#### FISH S-G RESULTS

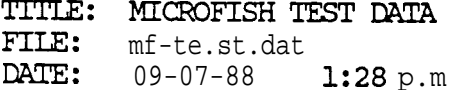

Number of Sites =  $3$ Number of Removals= 4 p.m. Number of Species = 4

 $\frac{1}{2}$ 

#### REMOVAL PATTERNS

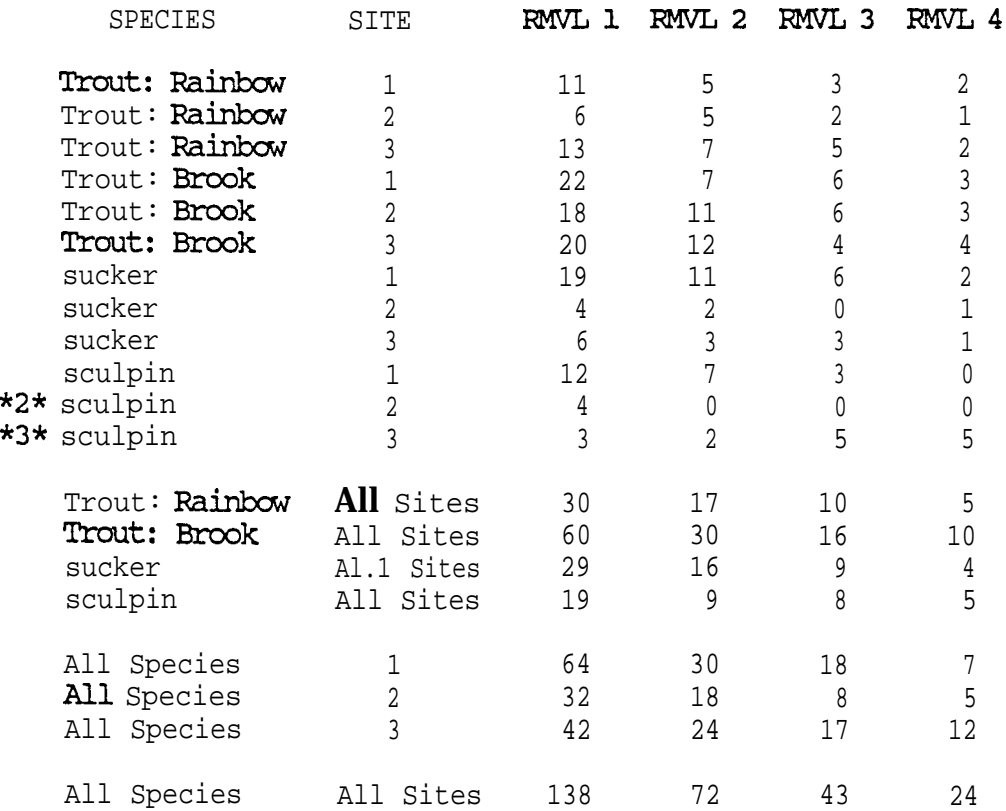

#### **WARNING**

- \*2\* No maximum likelihood estimate generated. Reason: all fish caught on 1st pass.
- \*3\* Maximum likelihood estimate terminated at 5 timesthetotal catch. Estimate has been arbitrarily reset to 1.5 times the total catch according to MF-PARM.DAT. Population estimate termination was caused by a non-descending removal pattern. Results should not be considered reliable.

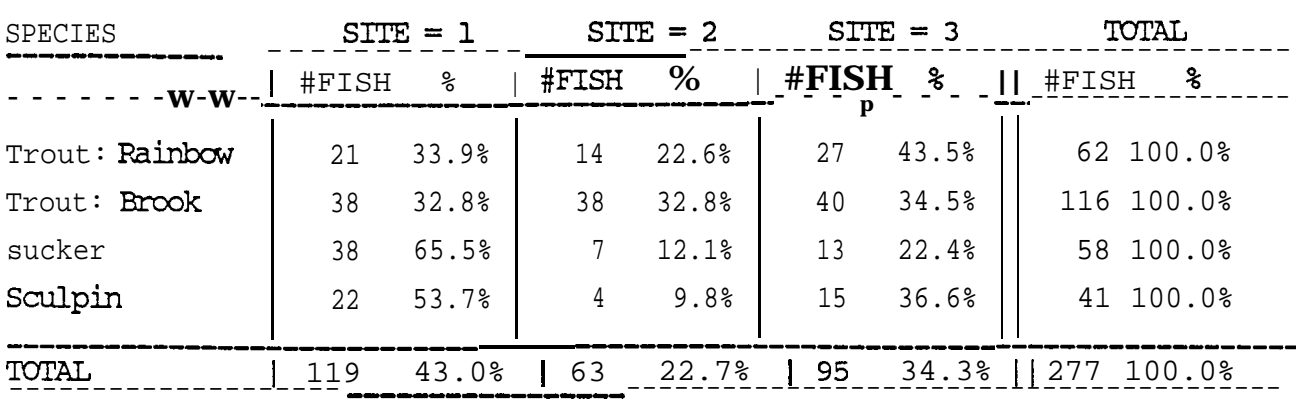

## FISH CAPIURE TOTALS (% by Species)

 $\mathbf{I}$ 

# FISH CAPIURE TOTALS (% by Site)

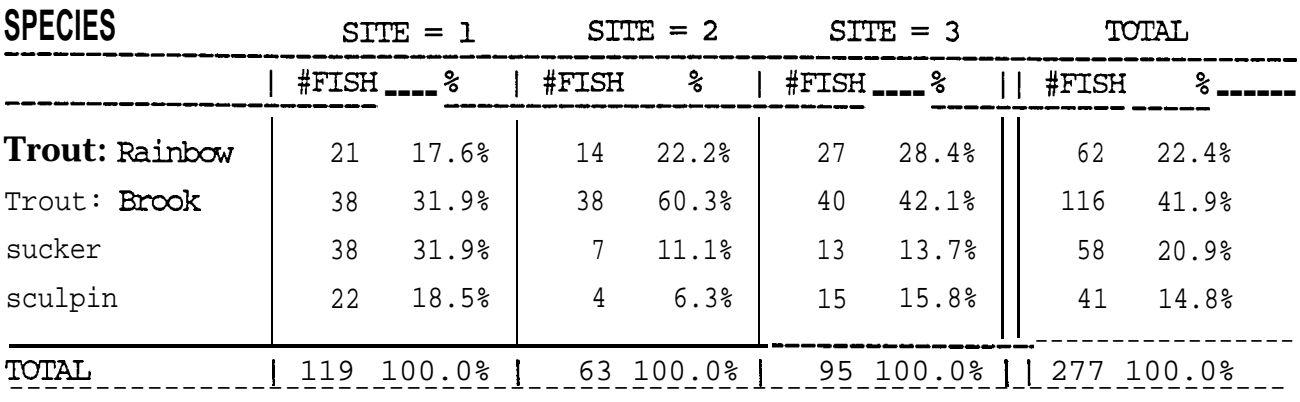

# **FOPULATION ESTIMATES (%** by Species)

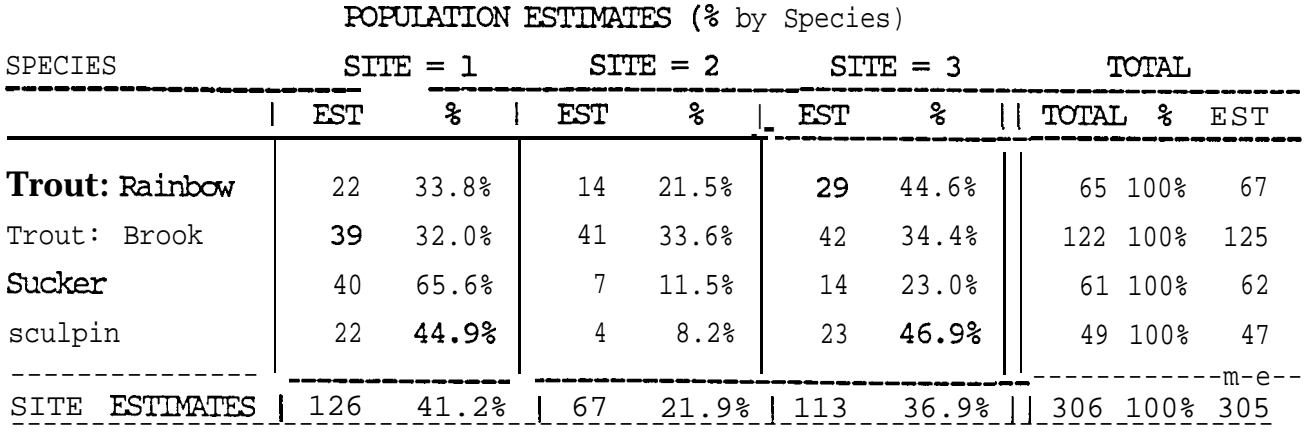

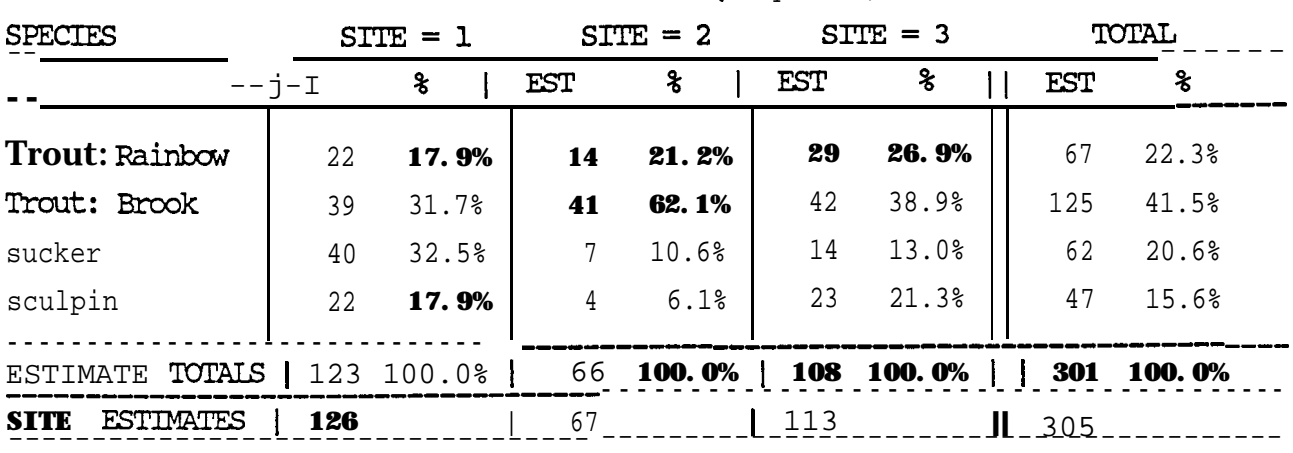

#### FORUIATION ESTIMATES (% by Site)

#### FORULATION ESTIMATE STANDARD ERRORS

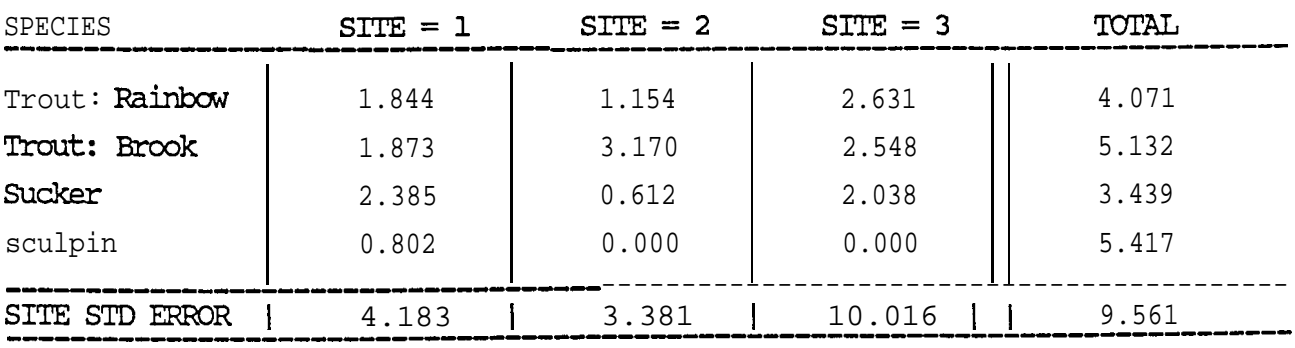

#### FOFUIATION ESTIMATE 95% CONFIDENCE INTERVALS

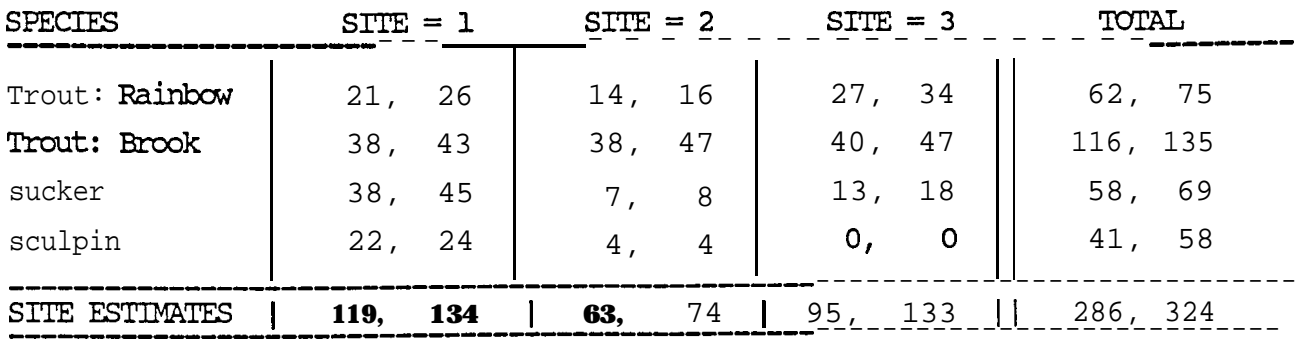

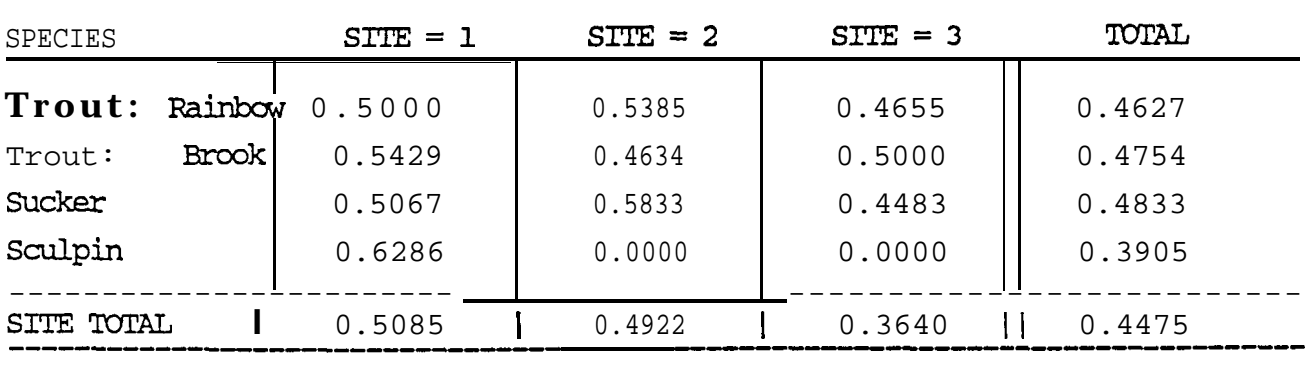

#### CAPIURE PROBABILITIES

#### CAPTURE PROBABILITY STANDARD ERROR

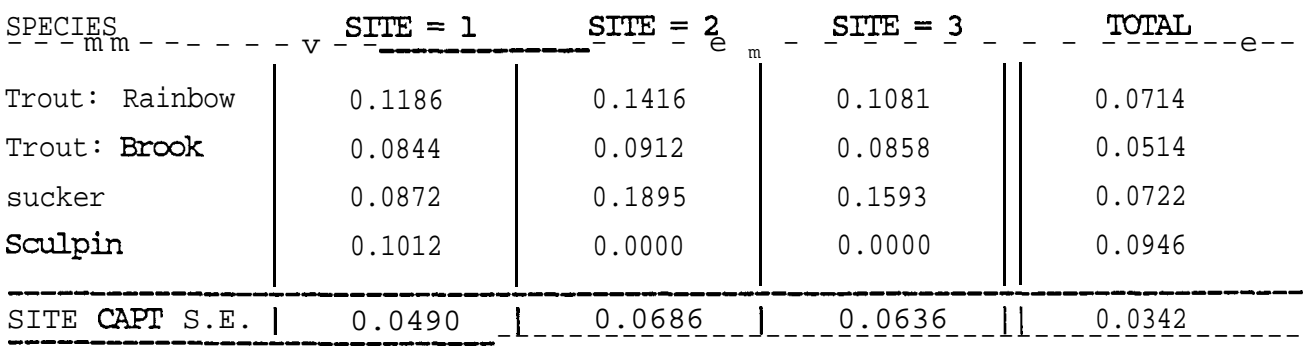

#### CAPIURE PROBABILITY 95% CONFIDENCE INTERVALS

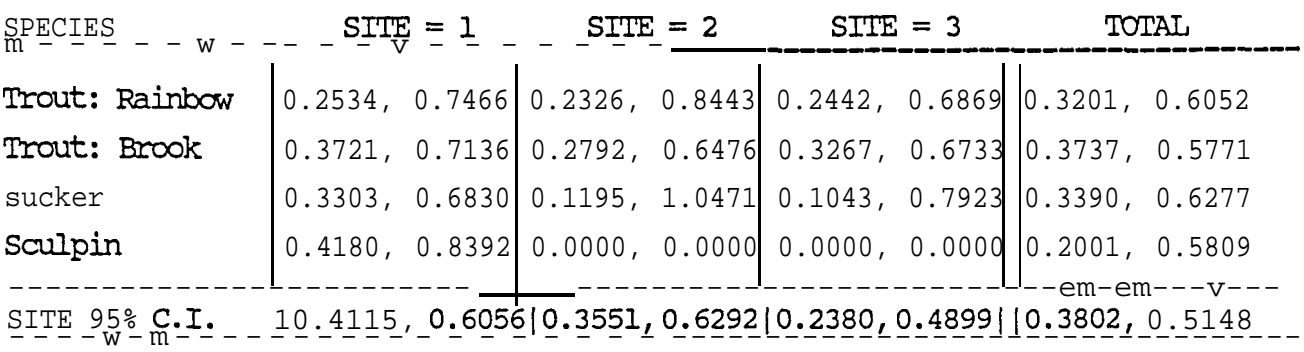

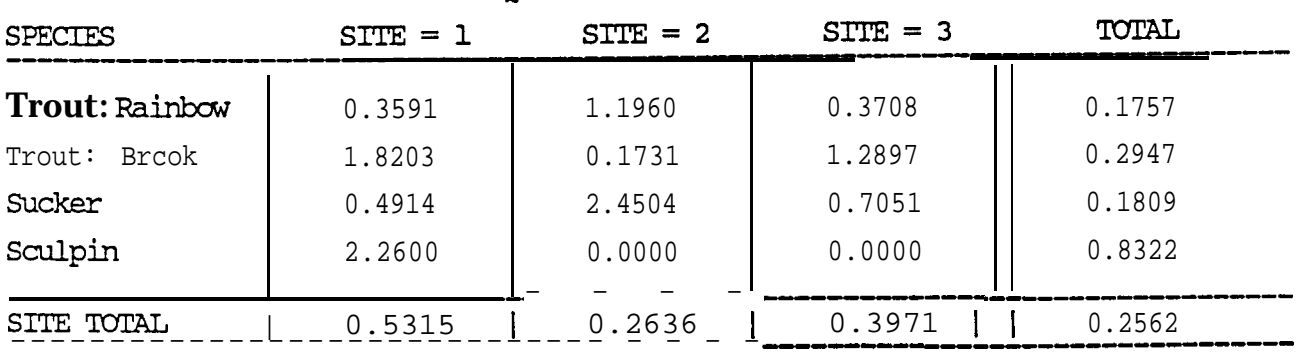

#### CHI SQUARE GOODNESS OF FIT

CONDITIONFACTORS

| <b>SPECTES</b> | $STTE = 1$ | $STTE = 2$ | $STTF = 3$ | TOTAL               |
|----------------|------------|------------|------------|---------------------|
| Trout: Rainbow | 1.320      | 1.126      | 1.346      | 1.288               |
| Trout: Brook   | 1.232      | 1.331      | 1.197      | 1.252               |
|                |            |            |            | $- - - - - - - - m$ |

AVERAGE LENGTHS

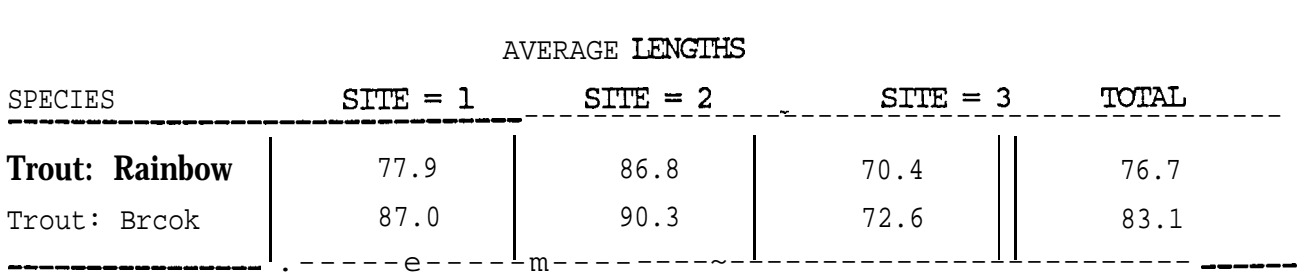

#### LENGIH STANDARD DEVIATIONS

| <b>SPECTES</b>                 | $STTE = 1$       | $STTE = 2$       | $STTE = 3$       | TOTAL            |  |
|--------------------------------|------------------|------------------|------------------|------------------|--|
| Trout: Rainbow<br>Trout: Brcok | 31.278<br>36.610 | 40.971<br>34.146 | 30.719<br>33.927 | 33.494<br>35.459 |  |
|                                |                  |                  |                  |                  |  |

LENGIH 95% CONFIDENCE INTERVALS

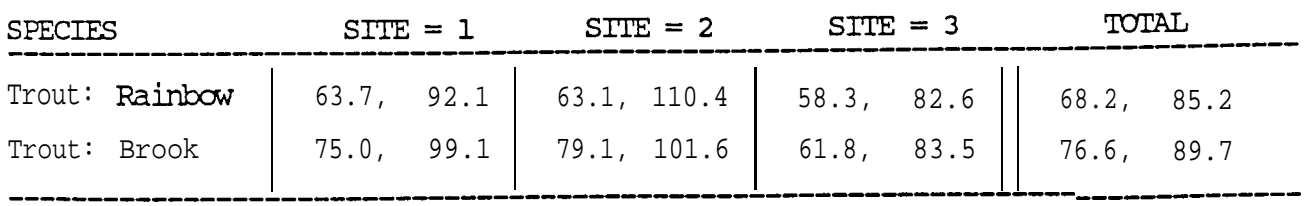

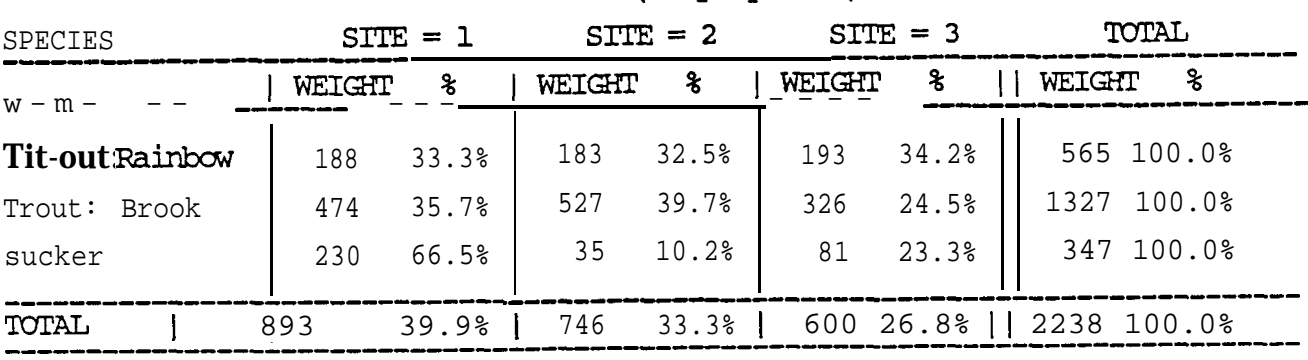

# TOTAL WEIGHTS (% by Species)

TOTAL WEIGHTS (% by Site)

| <b>SPECIES</b> | $STTE = 2$<br>$STTE = 1$ |       |     | $STTE = 3$   |                                                                                                    | TOTAL                        |                                                      |       |  |
|----------------|--------------------------|-------|-----|--------------|----------------------------------------------------------------------------------------------------|------------------------------|------------------------------------------------------|-------|--|
|                | WEIGHT                   | - %   |     |              | $\frac{\text{WEIGHT}}{\text{WEIGHT}} \underset{\text{e}}{\triangleq} \frac{1}{2} \frac{\text{WETGHT}}{\text{WEIGHT}} \frac{1}{2}$ |                              | WEIGHT %                                             |       |  |
| Trout:Rainbow  | 188                      | 21.1% | 183 | 24.6%        | 193                                                                                                    | $32.2$ $\bullet$ $\parallel$ | 565                                                  | 25.2% |  |
| Trout: Brook   | 474                      | 53.1% | 527 | 70.7%        | 326                                                                                                    | 54.3%                        | 1327                                                 | 59.3% |  |
| sucker         | 230                      | 25.8% |     | $35 \t 4.7\$ |                                                                                                    |                              | 81 13.5% 347 15.5%                                   |       |  |
| TOTAT,         |                          |       |     |              |                                                                                                    |                              | 893 100.0%   746 100.0%   600 100.0%     2238 100.0% |       |  |

AVERAGE WEIGHTS

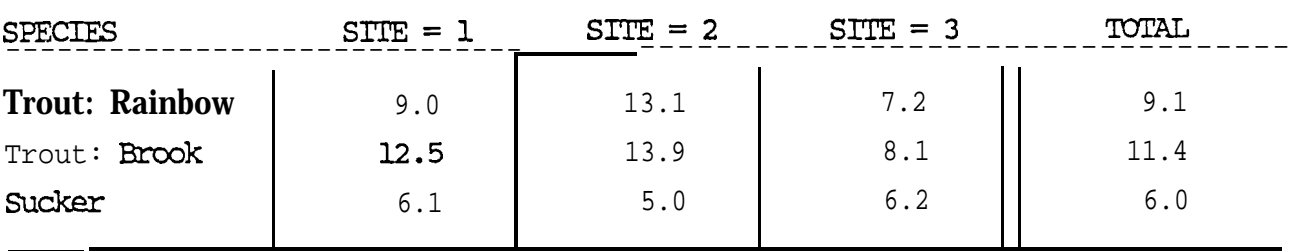

#### WEIGHT STANDARD DEVIATIONS

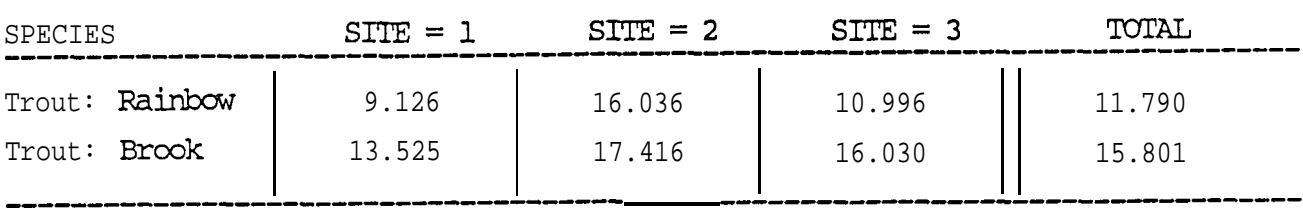

WEIGHT 95% CONFIDENCE INTERVALS

**I**

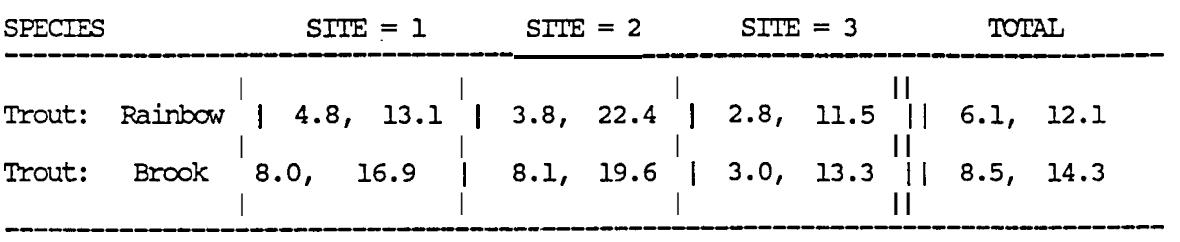

ESTIMATED BIOMASS (% by Spec)

| <b>SPECIFS</b> | $STTE = 1$ |       |     | $STTE = 2$      |           | $STTE = 3$                    |           | TOTAL       |
|----------------|------------|-------|-----|-----------------|-----------|-------------------------------|-----------|-------------|
|                | BIOMASS    | ℁     |     | BIOMASS &       | BIOMASS & | $\Box$                        | BIOMASS & |             |
| Trout: Rainbow | 197        | 33.5% |     | 183 31.2%       |           | $208$ $35.3%$                 | 588       | 100.0%      |
| Trout: Brook   | 487        | 34.8% | 568 | 40.7%           | 342       | 24.5%                         | 1397      | 100.0%      |
| sucker         | 243        | 66.5% |     | $35$ $9.6\%$ 87 |           | 23.8%                         | 365       | 100.0%      |
| TOTAL          | 926        |       |     |                 |           | 39.4%   787 33.5%   637 27.1% |           | 2350 100.0% |

ESTIMATED BIOMASS (% by Site)

| <b>SPECTES</b> | $STTE = 1$ $STTE = 2$ $SITE = 3$ |                                                                                                    | TOTAL |
|----------------|----------------------------------|----------------------------------------------------------------------------------------------------|-------|
|                |                                  | BIOMASS %   BIOMASS %   BIOMASS %     BIOMASS %                                                                     |       |
| Trout: Brook   |                                  | Trout: Rainbow   197 21.3%   183 23.3%   208 32.6%    588 25.0%<br>  487 52.5%   568 72.2%   342 53.7%   1397 59.5% |       |
| Sucker         |                                  | 243 26.2%   35 4.5%   87 13.7%   365 15.5%                                                                          |       |
| TOTAL          |                                  | 926 100.0%   787 100.0%   637 100.0%   2350 100.0%                                                                  |       |

#### **APPENDIX 3: OUTPUT EXAMPLE FROM THE MICROFISH STATISTICAL PACKAGE (MFISH-DB.EXE)**

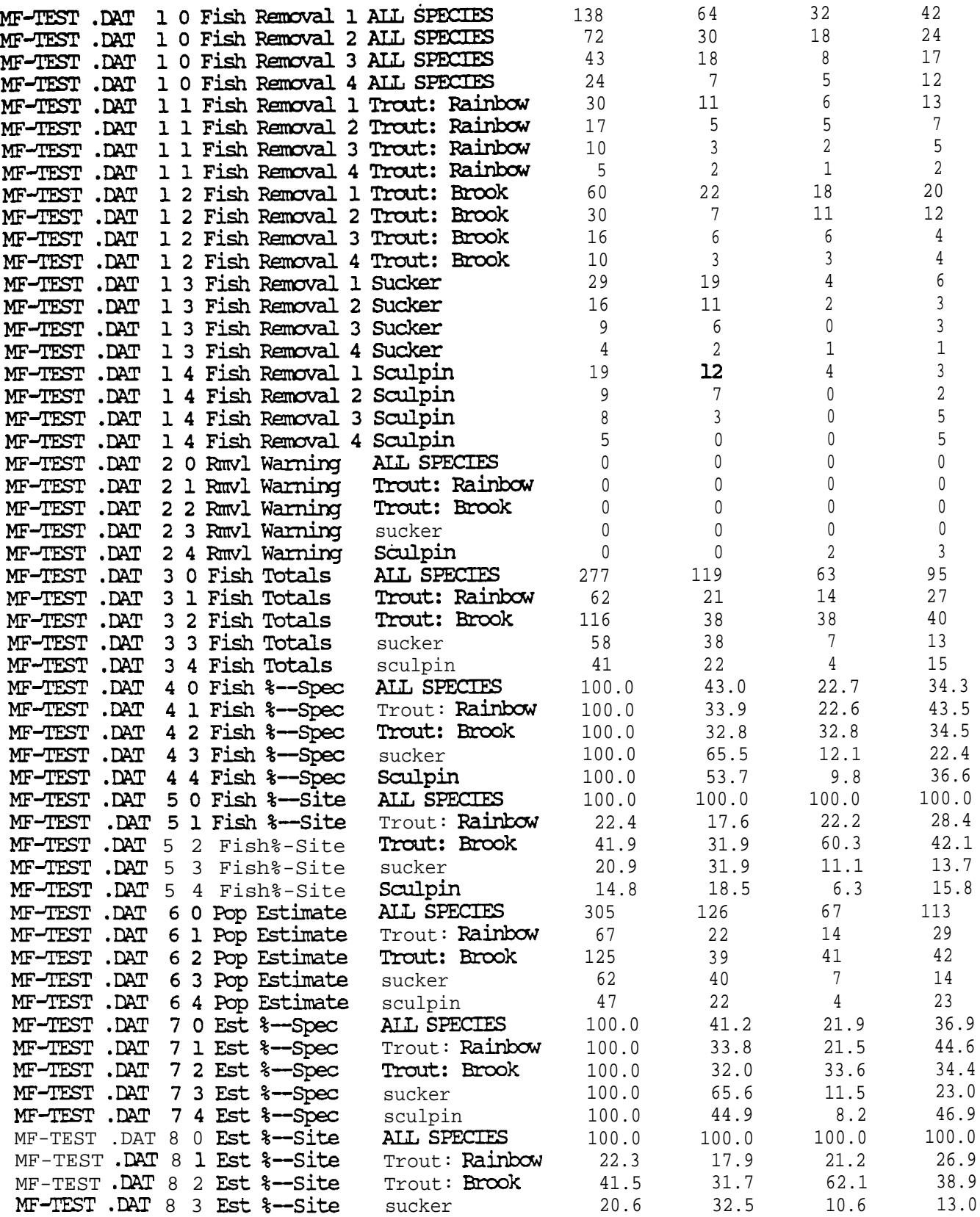

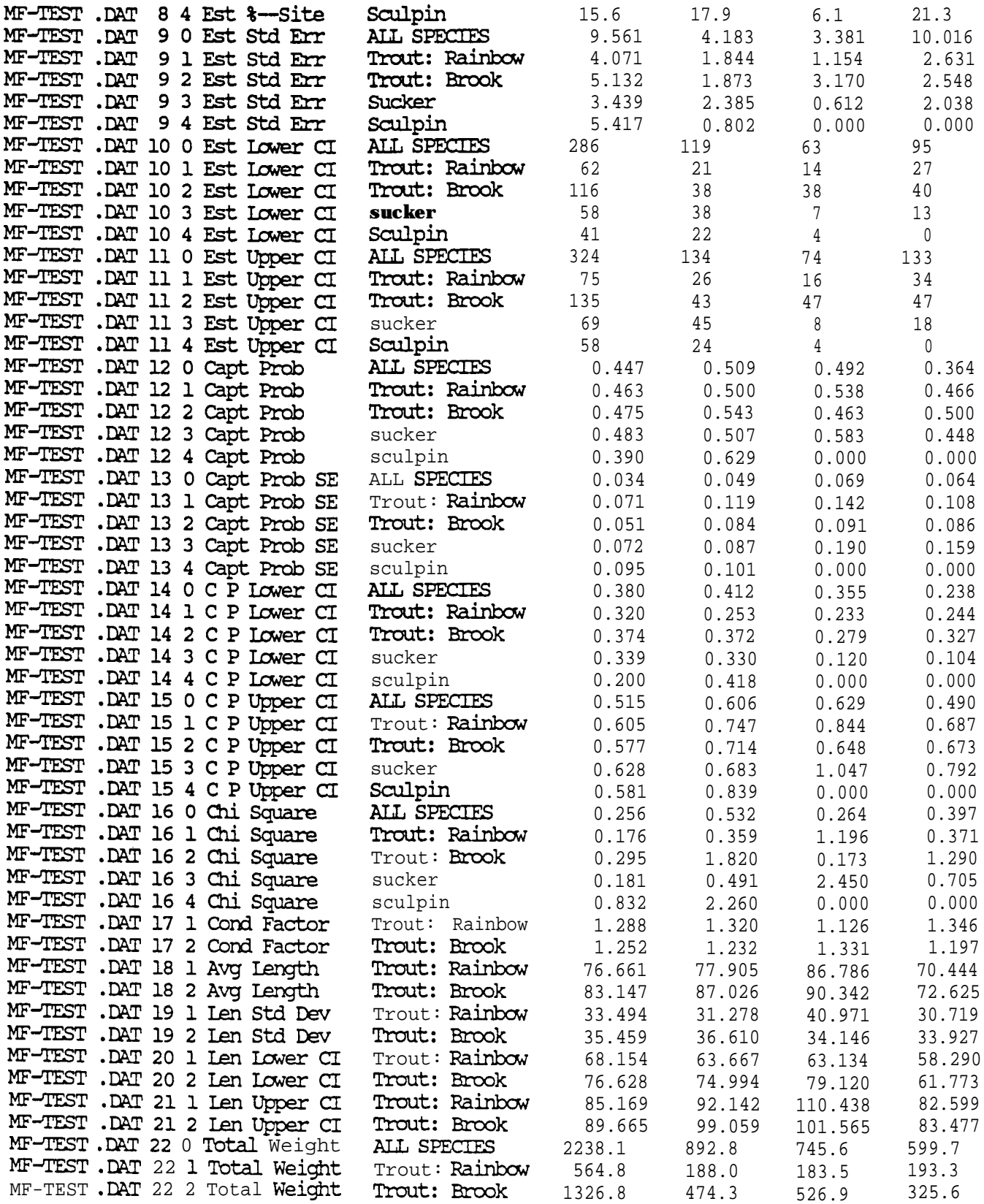

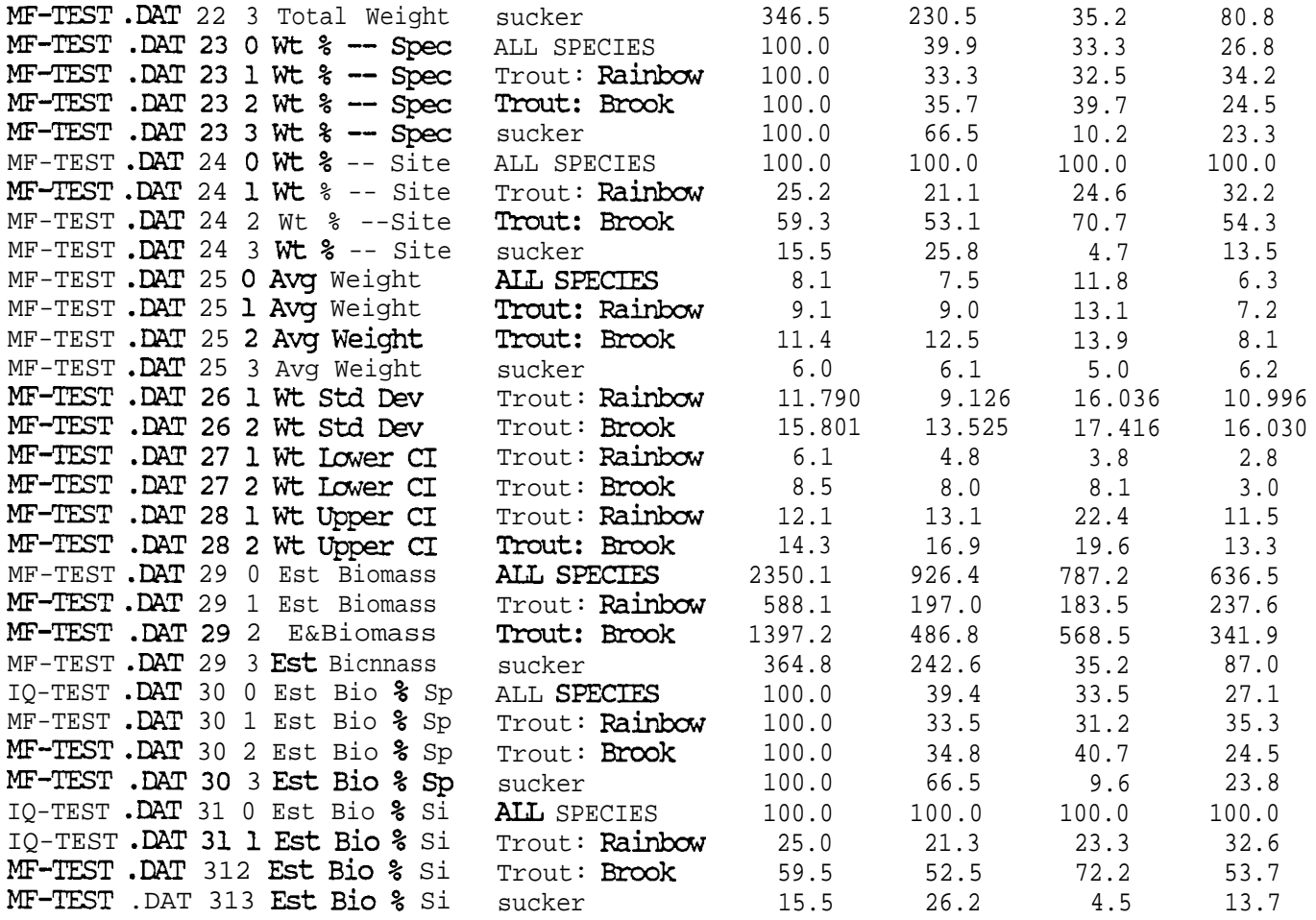

#### **APPENDIX 4: SAMPLE DATA (MIF-TEST.DAT)**

**I**

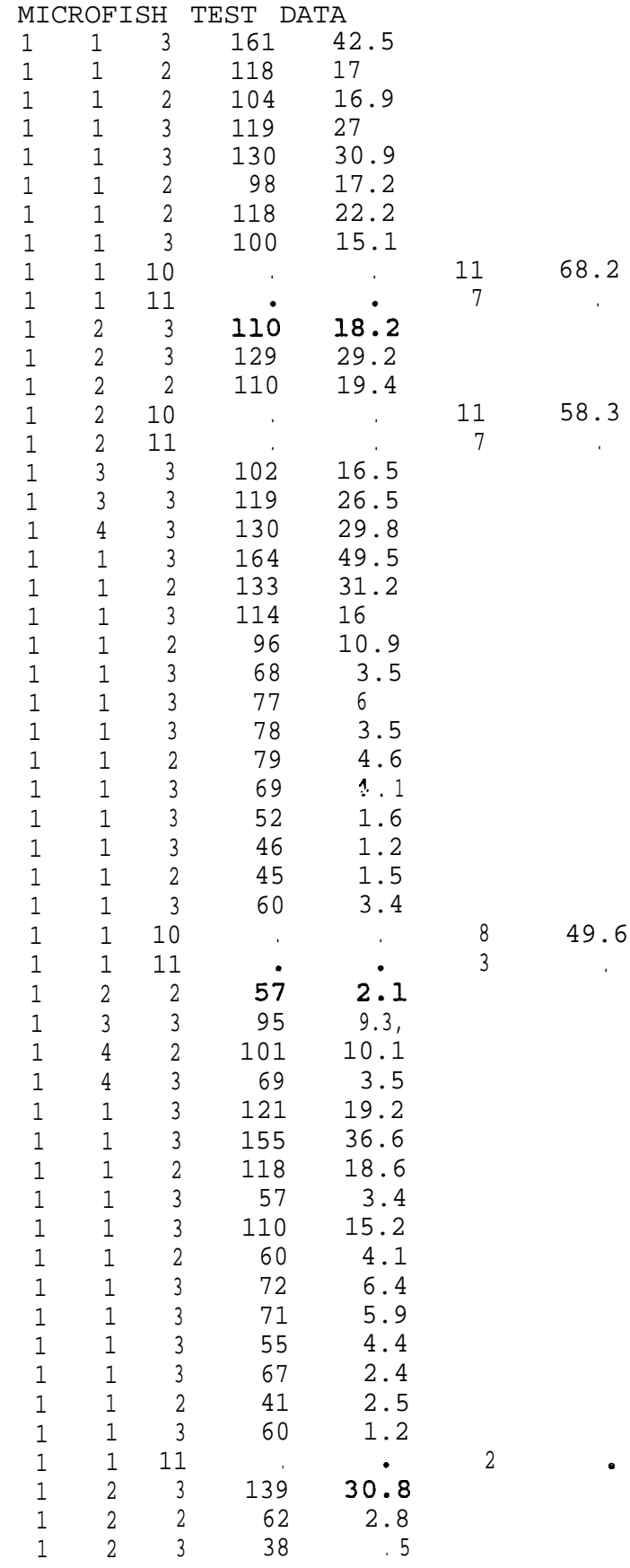

Ш

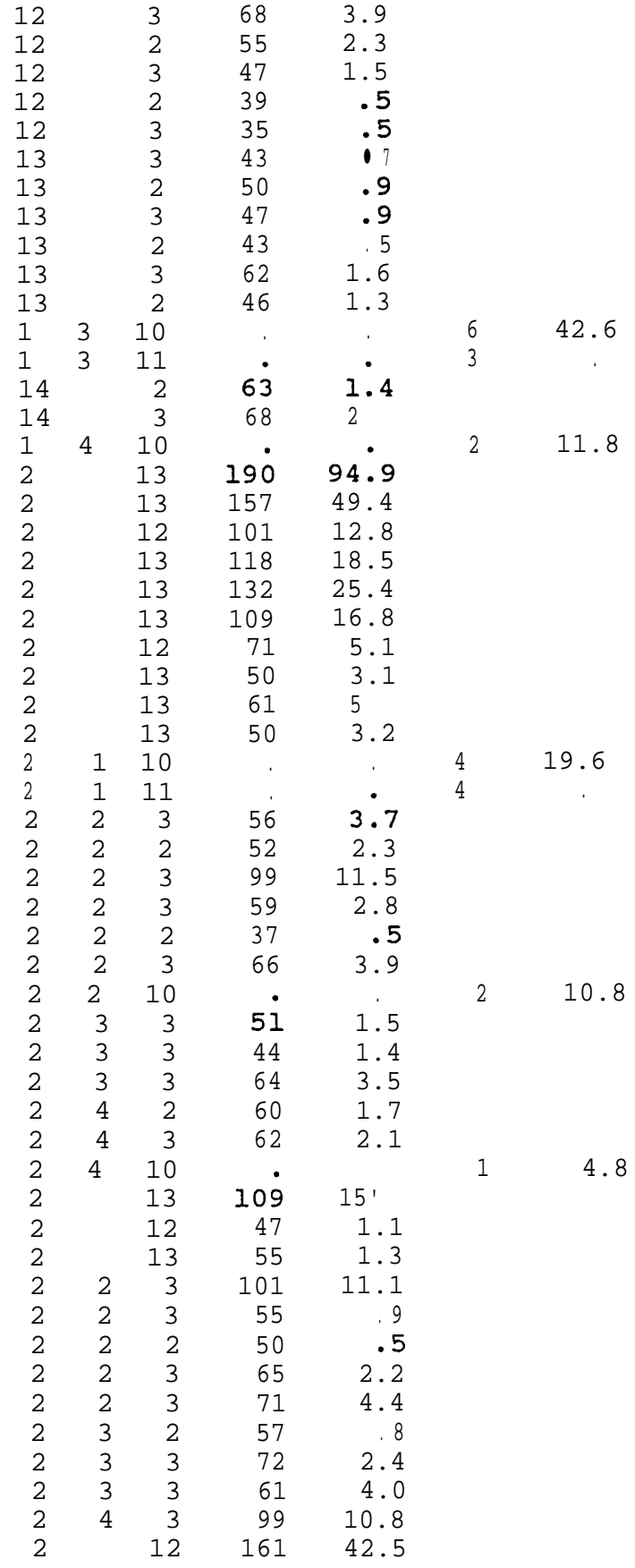

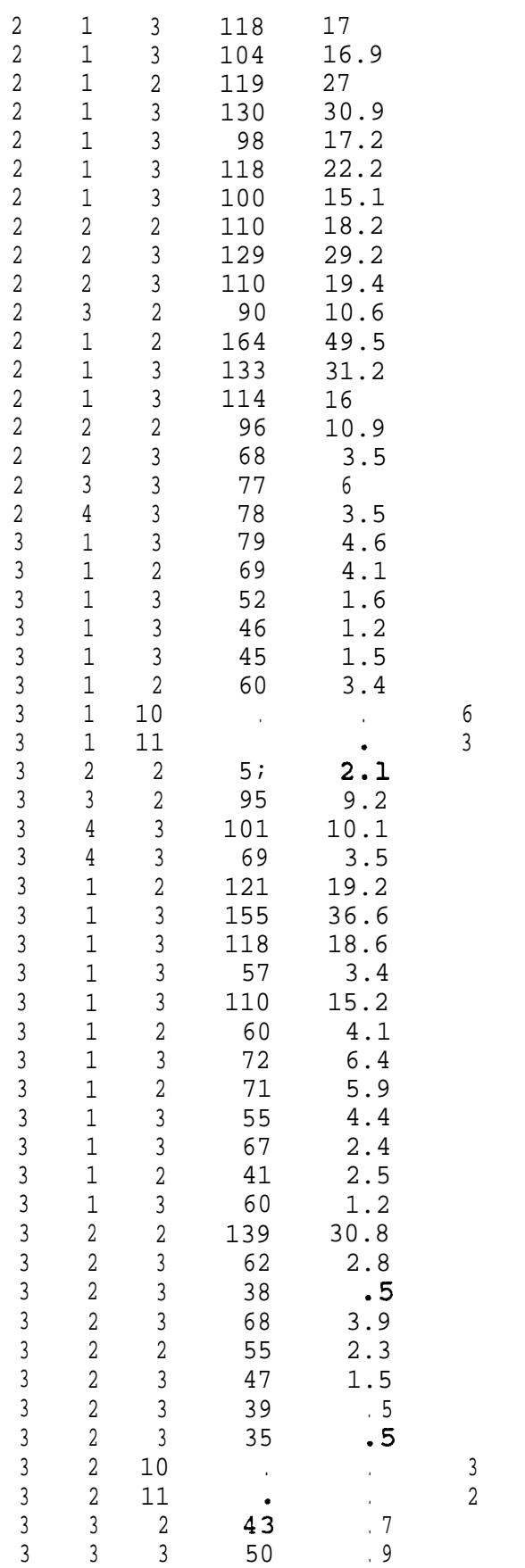

16.8

 37.2 .

**I**

.

**I**

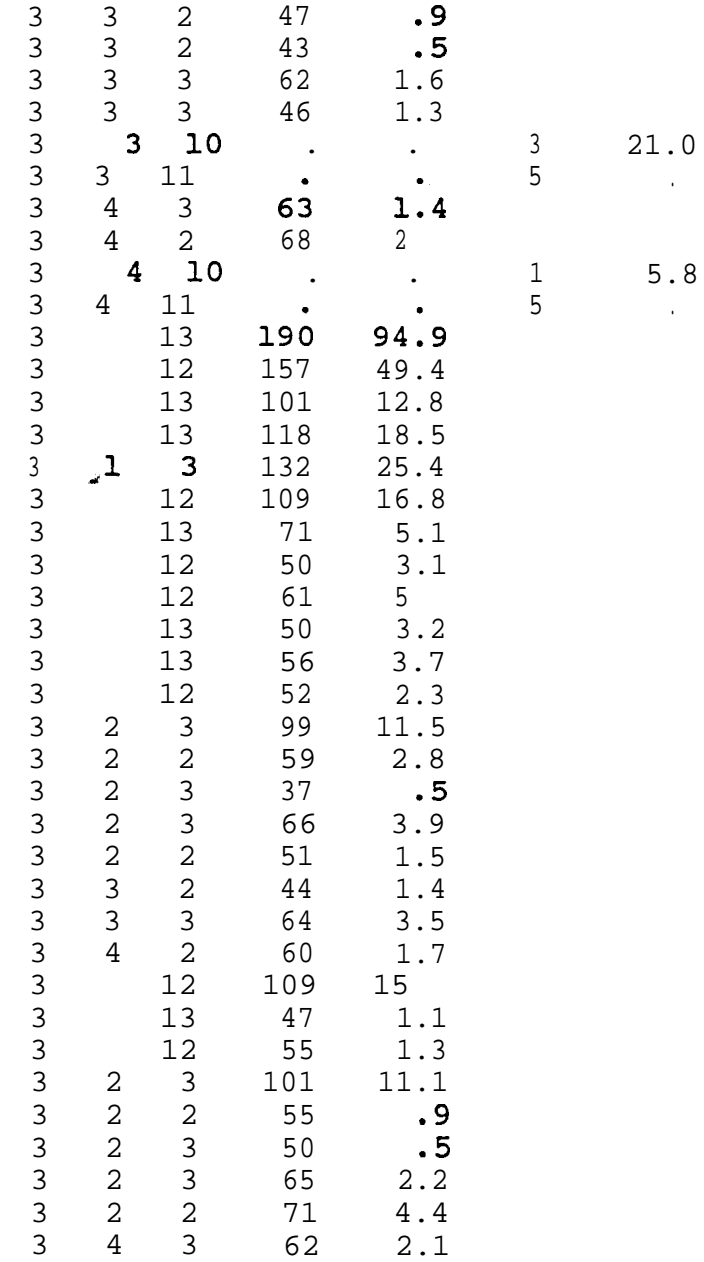

## **APPENDIX 5: OUTPUT EXAMPLE FROM THE MICROFISH SAMPLE SIZE PROGRAM (2-D), (MF-SS2D.EXE)**

![](_page_31_Figure_1.jpeg)

# APPENDIX 6: OUTPUT EXAMPLE FROM THE MICROFISH SAMPLE SIZE **PROGRAM (3-D), (MF-SSSD-EXE)**

![](_page_32_Picture_1.jpeg)

Van Deventer, John A.; Platts, William S. 1989. Microcomputer software system for generating population statistics from electrofishing data-user's guide for **MicroFish** 3.0. Gen. Tech. Rep. INT-254. Ogden, UT: U.S. Department of Agriculture, Forest Service, Intermountain Research Station. 29 p.

**MicroFish** (version 3.0) is a microcomputer software system designed for calculating fisheries population statistics from electrofishing data System output includes maximumlikelihood population estimates, total catches, capture probabilities, removal patterns, lengths, weights, condition factors, and biomass. Relative percentages, standard errors, and confidence intervals are generated for each sampling site and species in the data set. Output options enable the user to create tables or database files which can be used as input for statistical, spreadsheet, or graphics packages. Sample size programs display two- and three-dimensional color graphs for predicting the number of electrofishing passes needed to achieve a desired precision level in the population estimate.

KEYWORDS: computer, information systems, fisheries management, population estimate, biomass

#### **. INTERMOUNTAIN RESEARCH STATION**

The Intermountain Research Station provides scientific knowledge and technology to improve management, protection, and use of the forests and rangelands of the Intermountain West. Research is designed to meet the needs of National Forest managers, Federal and State agencies, industry, academic institutions, public and private organizations, and individuals. Results of research are made available through publications, symposia, workshops, training sessions, and personal contacts.

The Intermountain Research Station territory includes Montana, Idaho, Utah, Nevada, and western Wyoming. Eighty-five percent of the lands in the Station area, about 231 million acres, are classified as forest or rangeland. They include grasslands, deserts, shrublands, alpine areas, and forests. They provide fiber for forest industries, minerals and fossil fuels for energy and industrial development, water for domestic and industrial consumption, forage for livestock and wildlife, and recreation opportunities for millions of visitors.

Several Station units conduct research in additional western States, or have missions that are national or international in scope.

Station laboratories are located in:

Boise, Idaho

Bozeman, Montana (in cooperation with Montana State University)

Logan, Utah (in cooperation with Utah State University)

Missoula, Montana (in cooperation with the University of Montana)

Moscow, Idaho (in cooperation with the University of Idaho)

Ogden, Utah

Provo, Utah (in cooperation with Brigham Young University)

Reno, Nevada (in cooperation with the University of Nevada)

USDA policy prohibits discrimination because of race, color, national origin, sex, age, religion, or handicapping condition. Any person who believes he or she has been discriminated against in any USDA-related activity should immediately contact the Secretary of Agriculture, Washington, DC 20250.